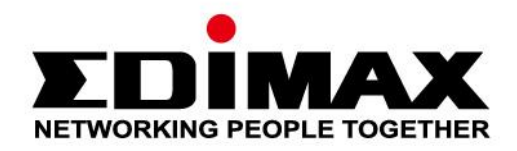

# **EU-4307**

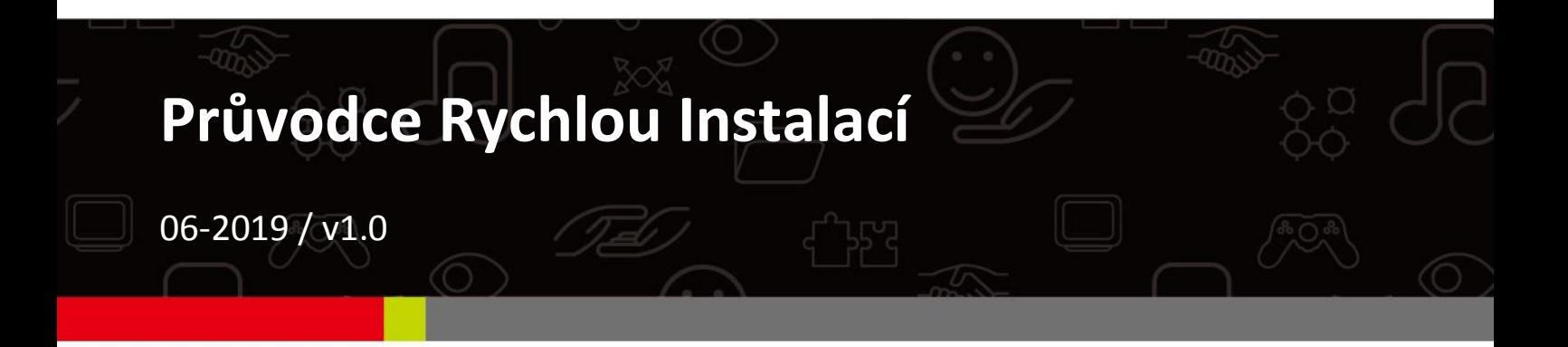

## Edimax Technology Co., Ltd.

No. 278, Xinhu 1st Rd., Neihu Dist., Taipei City, Taiwan Email: support@edimax.com.tw

## **Edimax Technology Europe B.V.**

Fijenhof 2, 5652 AE Eindhoven, The Netherlands Email: support@edimax.nl

## **Edimax Computer Company**

3444 De La Cruz Blvd., Santa Clara, CA 95054, USA Live Tech Support: 1(800) 652-6776 Email: support@edimax.com

## *I. Informace o produktu*

## **I-1.Obsah balení**

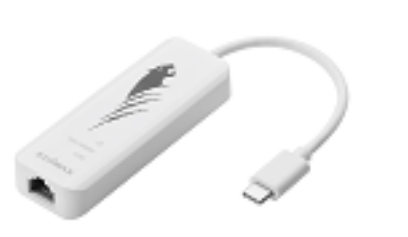

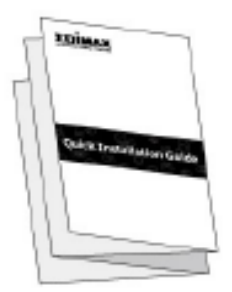

*Adaptér USB C 3.0 - Gigabit QIG*

## **I-2. Systémové požadavky**

- Procesor Intel Premium III 1GHz (nebo novější)
- Paměť 256 MB RAM / CD-ROM / místo na disku 100 MB (alespoň) / USB port typu C
- Operační systém Windows 7/8/8.1/10, Mac OS 10.6-10.10 a novější

## **I-3.Bezpečnost**

Pro zajištění bezpečného provozu zařízení a jeho uživatelů přečtěte a dodržujte následující bezpečnostní pokyny.

- **1.** Adaptér USB 3.0 Gigabit Ethernet je určen pouze pro interní použití; Adaptér nenastavujte venku.
- **2.** Neumisťujte adaptér USB 3.0 Gigabit Ethernet na horká/vlhká místa, například do kuchyně nebo koupelny.
- **3.** Adaptér USB 3.0 Gigabit Ethernet obsahuje malé části, které mohou představovat hrozbu pro malé děti do 3 let. Zařízení uchovávejte mimo dosah dětí.
- **4.** Uvnitř adaptéru USB 3.0 Gigabit Ethernet nejsou uživatelem podporovány žádné součásti. Pokud máte problémy s adaptérem, obraťte se na svého prodejce a požádejte o pomoc.
- **5.** Adaptér USB 3.0 Gigabit Ethernet je elektrické zařízení a jako takový, pokud je z nějakého důvodu vlhký, přestaňte jej používat okamžitě. Obraťte se na zkušeného elektrikáře pro další pomoc.

**1.** Zapněte počítač a připojte adaptér USB k dostupnému portu USB typu C počítače.

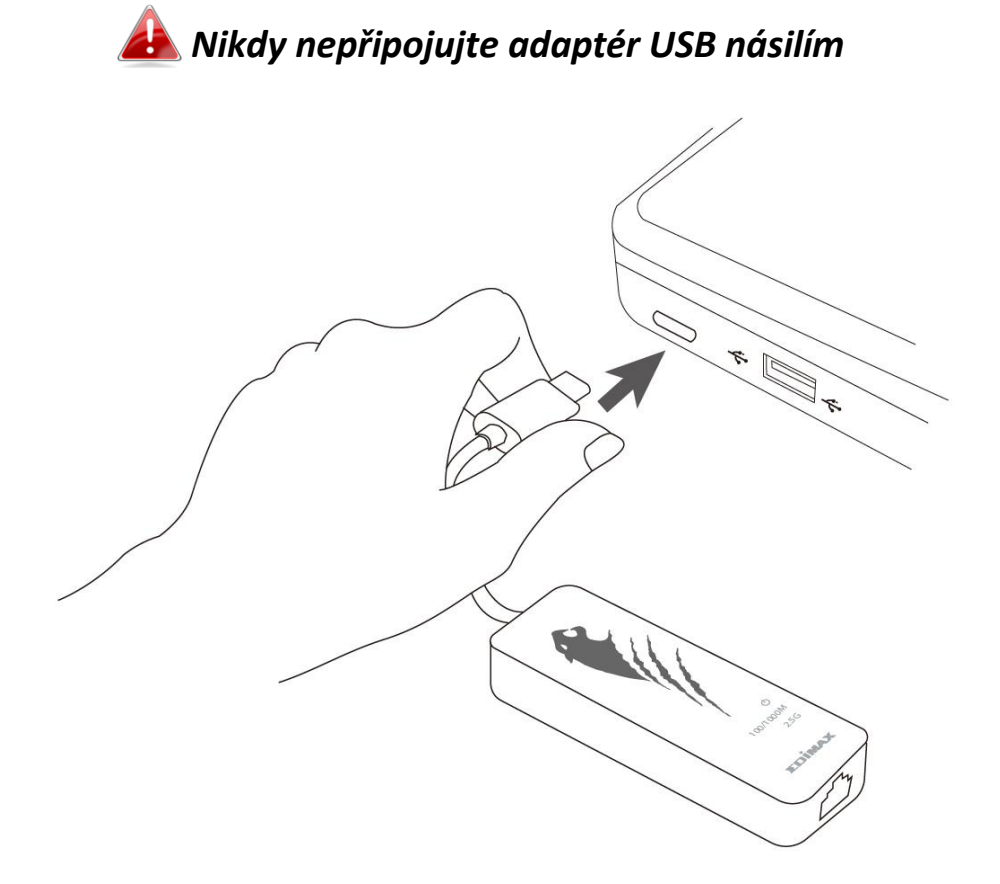

- **2.** Uživatelé **Mac** musí stáhnout ovladač z [https://www.edimax.com/download.](https://www.edimax.com/download) V systému **Windows** průvodce instalací automaticky nainstaluje ovladače.
- **3.** Postupujte podle pokynů v kapitole odpovídající vašemu operačnímu systému.

## **II-1. Windows**

## **Instalace ovladače**

**1.**Připojte adaptér USB 3.0 - Gigabit Ethernet k dostupnému portu USB typu C. Poklepejte na instalační program.

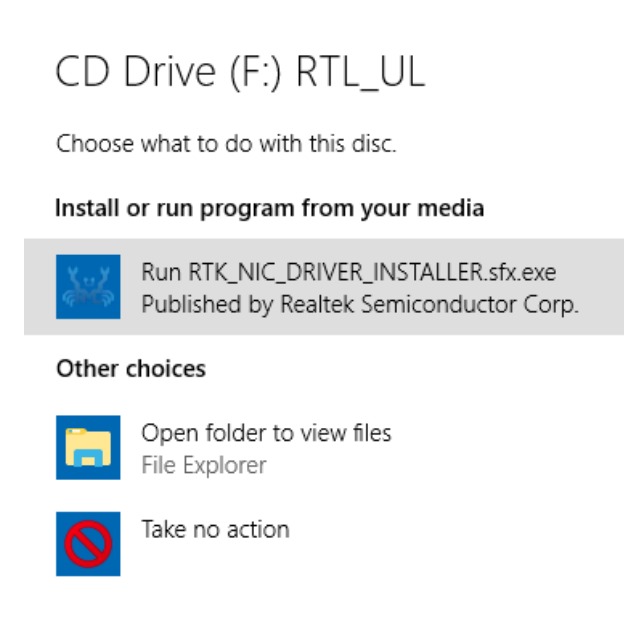

**2.**Ovladač bude nainstalován automaticky. Zda byl ovladač úspěšně nainstalován, lze zkontrolovat otevřením nástroje Správa Počítače, poté Systémové Nástroje, Správce Zařízení a Síťové Adaptéry. Měli byste vidět kartu "**Realtek Gaming USB 2.5GbE Family Controller**".

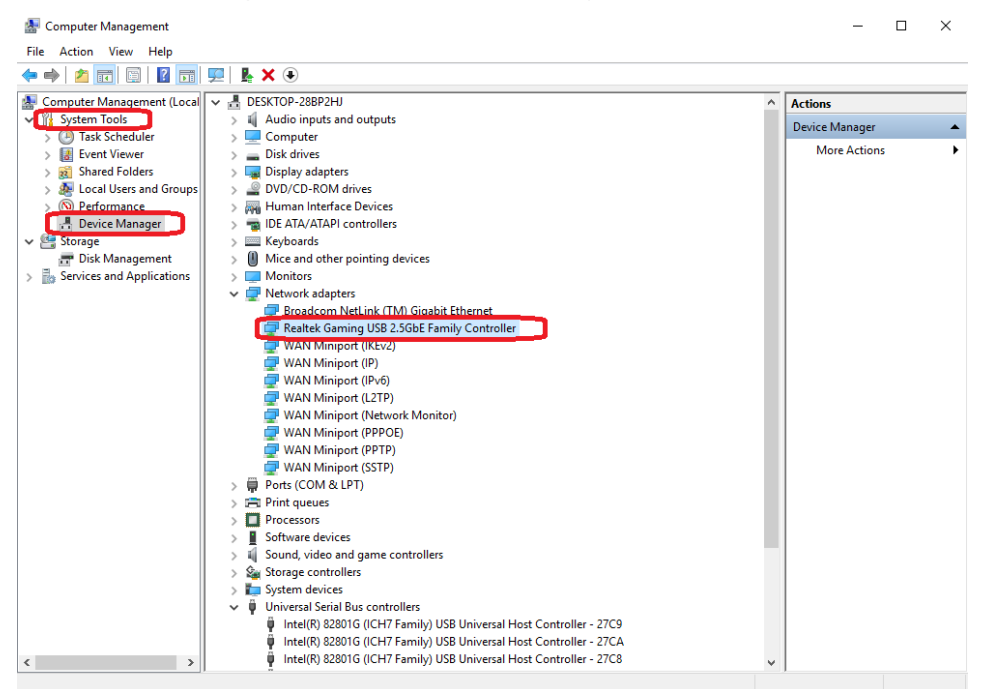

## **II-2. Mac OS**

## **Instalace ovladače**

**1.** Otevřete složku MAC OS 10.6 až 10.13 a klikněte na "**RTUNICvx.x.x.pkg**" ("x.x.x" je číslo verze ovladače), zobrazí se následující okno. Instalaci spustíte kliknutím na "Continue".

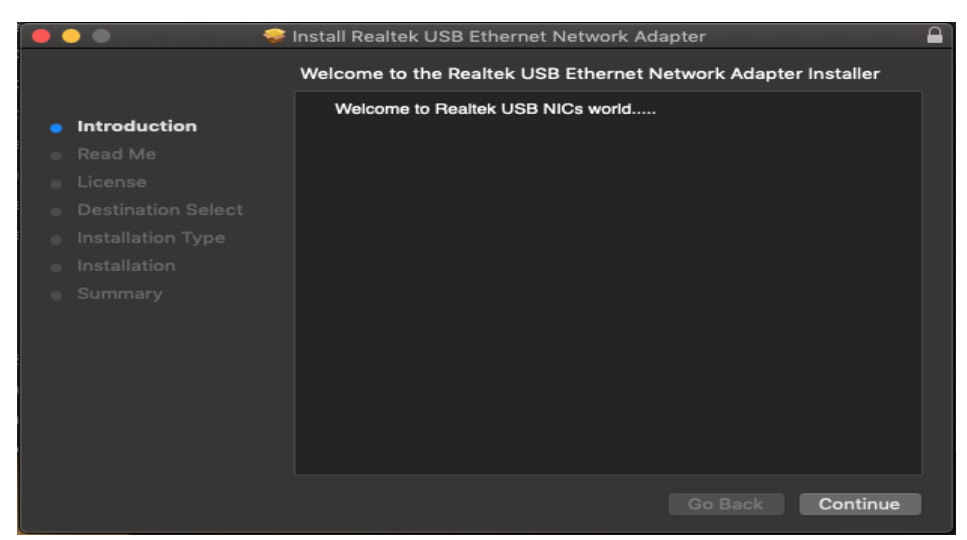

**2.** Klikněte na "Continue" a přečtěte si informace Read Me, vyberte jazyk, přijměte licenční podmínky a pokračujte v instalaci.

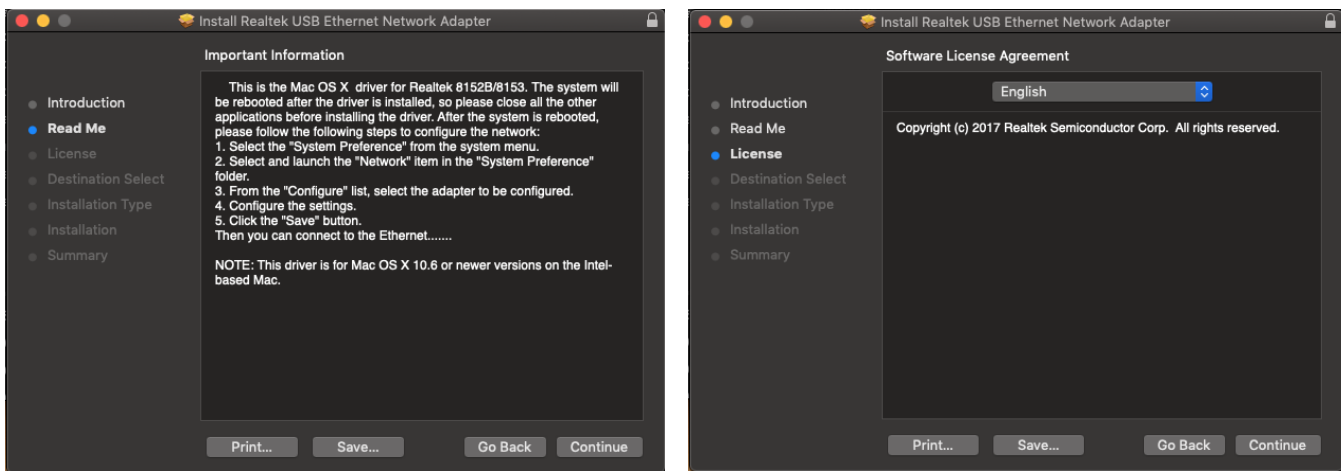

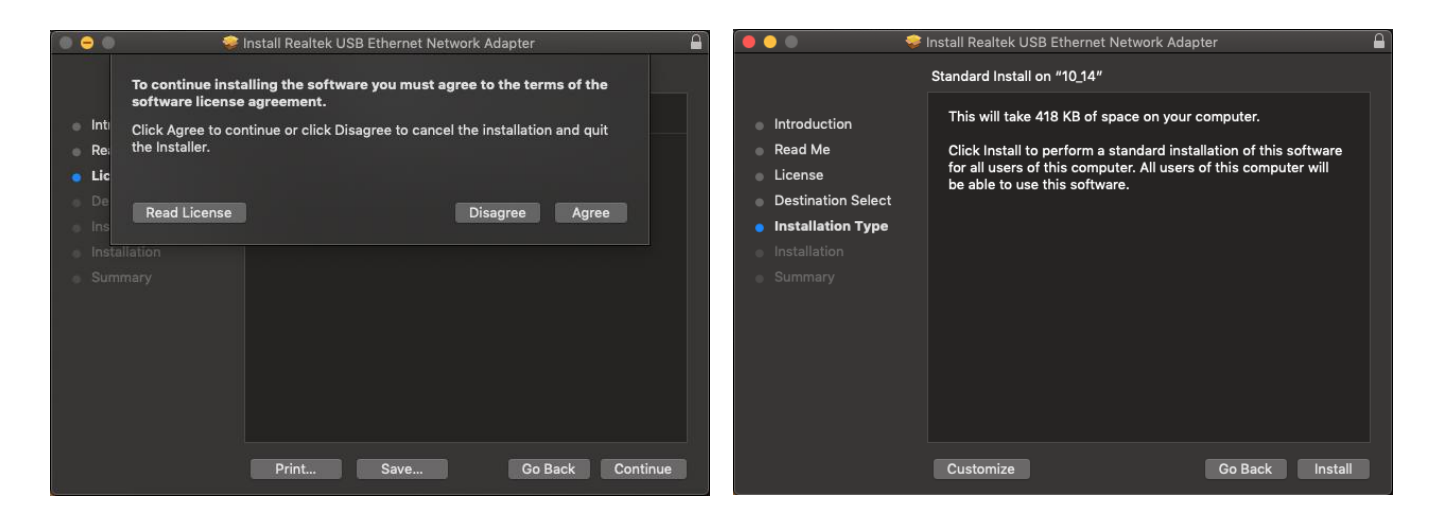

**3.** Během instalace můžete být požádáni, abyste znovu zadali uživatelské jméno a heslo.

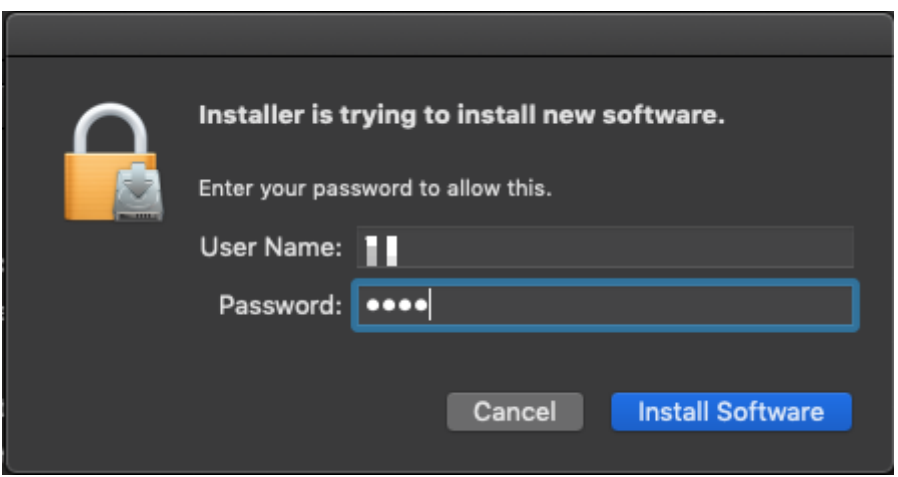

**4.** Klikněte na "Continue Installation" pro pokračování instalace.

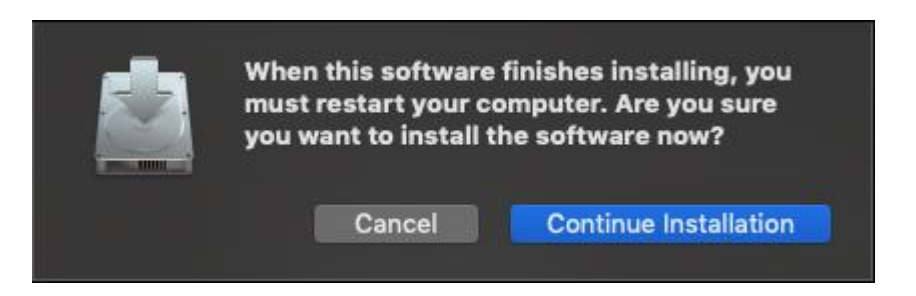

5. Klikněte na "Restart" pro restartování počítače a dokončení instalace.

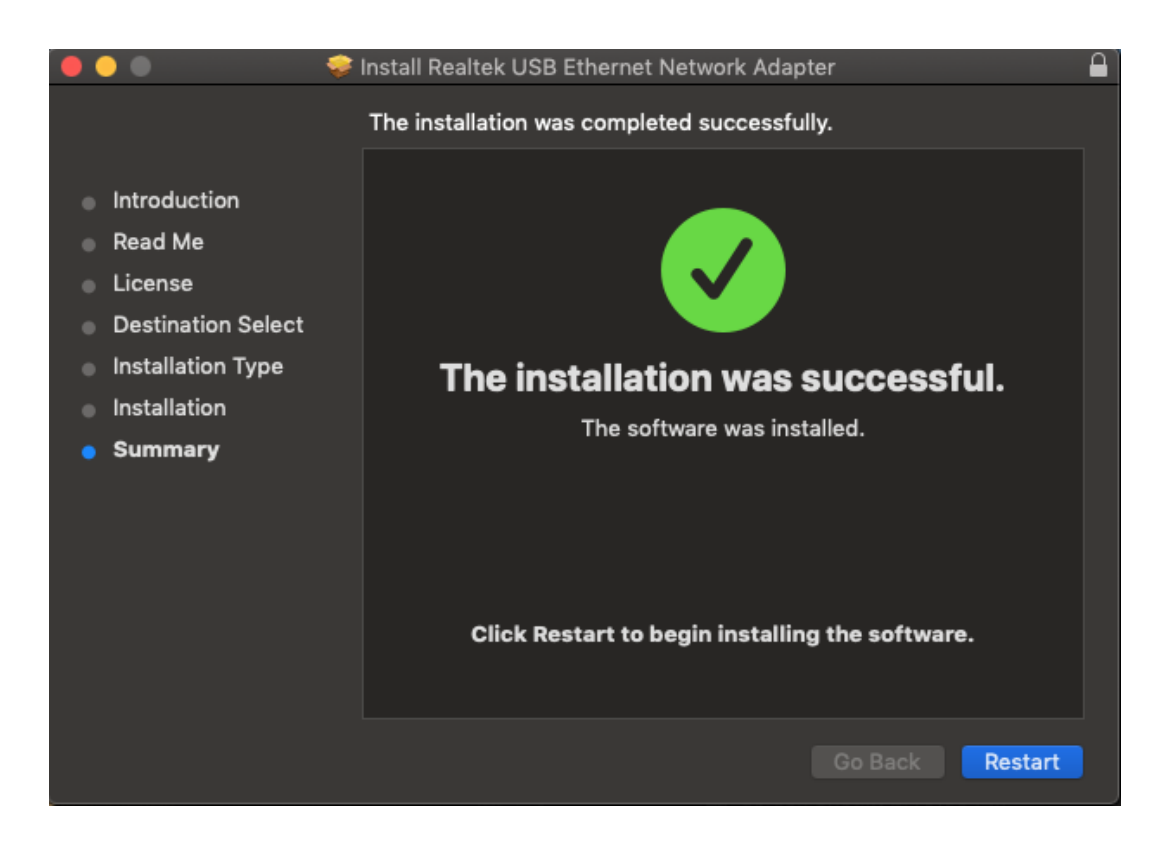

- **6.** Po spuštění systému připojte adaptér EU-4307 k portu USB typu C počítače. Následující informace lze použít ke kontrole, zda byl adaptér USB správně identifikován a zda byl ovladač správně nainstalován.
	- (1) Informace o výrobci / identifikátor výrobku lze zde zkontrolovat.

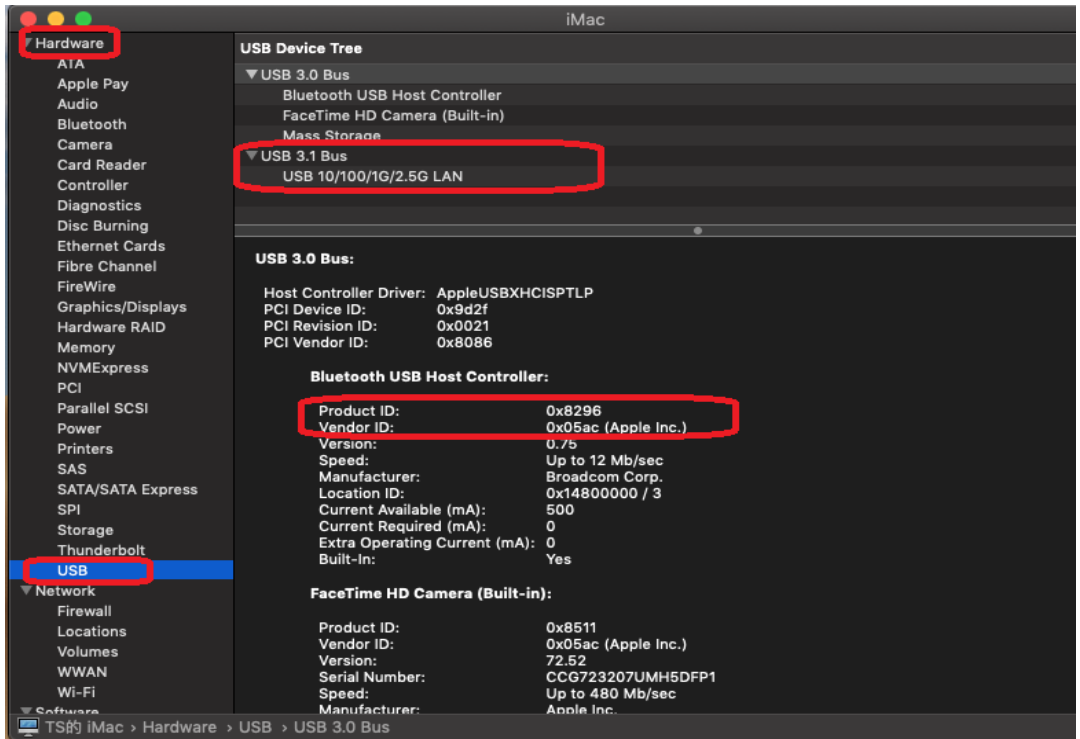

(2) Instalovanou verzi ovladače RTUNIC Mac OSX můžete zkontrolovat příkazem "kextstat".

**7.** Vyberte nabídku Apple, System Preferences a klikněte na Network. Vyberte nové síťové rozhraní "RTUNIC USB 3.1 to Gigabit Ethernet" a stiskněte "Vytvořit" a poté "Použít" pro uložení změn.

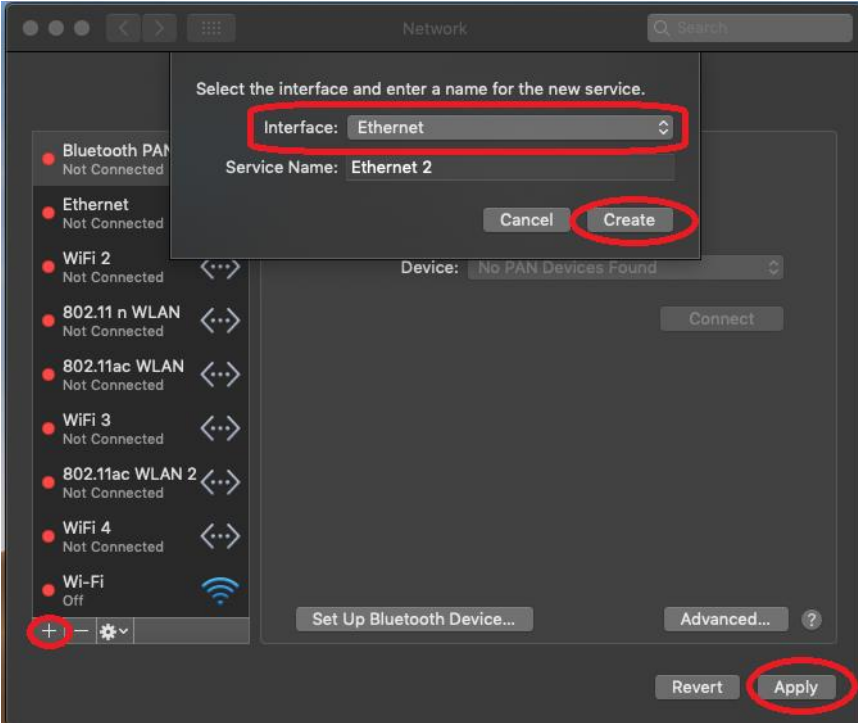

**8.** Nový ovladač "RTUNIC USB 3.1 to Gigabit Ethernet" by měl být připraven.

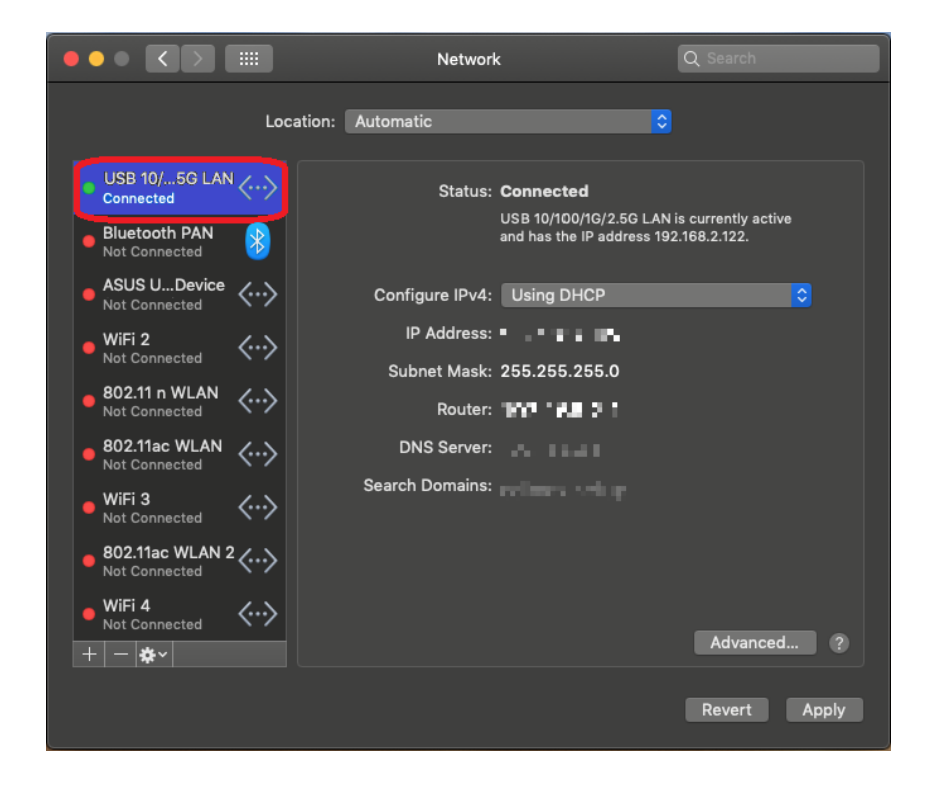

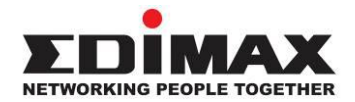

## **COPYRIGHT**

Copyright © Edimax Technology Co., Ltd. all rights reserved. No part of this publication may be reproduced, transmitted, transcribed, stored in a retrieval system, or translated into any language or computer language, in any form or by any means, electronic, mechanical, magnetic, optical, chemical, manual or otherwise, without the prior written permission from Edimax Technology Co., Ltd.

Edimax Technology Co., Ltd. makes no representations or warranties, either expressed or implied, with respect to the contents hereof and specifically disclaims any warranties, merchantability, or fitness for any particular purpose. Any software described in this manual is sold or licensed as is. Should the programs prove defective following their purchase, the buyer (and not this company, its distributor, or its dealer) assumes the entire cost of all necessary servicing, repair, and any incidental or consequential damages resulting from any defect in the software. Edimax Technology Co., Ltd. reserves the right to revise this publication and to make changes from time to time in the contents hereof without the obligation to notify any person of such revision or changes.

The product you have purchased and the setup screen may appear slightly different from those shown in this QIG. The software and specifications are subject to change without notice. Please visit our website [www.edimax.com](http://www.edimax.com/) for updates. All brand and product names mentioned in this manual are trademarks and/or registered trademarks of their respective holders.

### **Federal Communication Commission Interference Statement**

This equipment has been tested and found to comply with the limits for a Class B digital device, pursuant to Part 15 of FCC Rules. These limits are designed to provide reasonable protection against harmful interference in a residential installation. This equipment generates, uses, and can radiate radio frequency energy and, if not installed and used in accordance with the instructions, may cause harmful interference to radio communications. However, there is no guarantee that interference will not occur in a particular installation. If this equipment does cause harmful interference to radio or television reception, which can be determined by turning the equipment off and on, the user is encouraged to try to correct the interference by one or more of the following measures:

- 1. Reorient or relocate the receiving antenna.
- 2. Increase the separation between the equipment and receiver.
- 3. Connect the equipment into an outlet on a circuit different from that to which the receiver is connected.
- 4. Consult the dealer or an experienced radio technician for help.

#### **FCC Caution**

This device and its antenna must not be co-located or operating in conjunction with any other antenna or transmitter. This device complies with Part 15 of the FCC Rules. Operation is subject to the following two conditions: (1) this device may not cause harmful interference, and (2) this device must accept any interference received, including interference that may cause undesired operation. Any changes or modifications not expressly approved by the party responsible for compliance could void the authority to operate equipment.

#### **Federal Communications Commission (FCC) Radiation Exposure Statement**

This equipment complies with FCC radiation exposure set forth for an uncontrolled environment. In order to avoid the possibility of exceeding the FCC radio frequency exposure limits, human proximity to the antenna shall not be less than 2.5cm (1 inch) during normal operation.

#### **Federal Communications Commission (FCC) RF Exposure Requirements**

This EUT is compliance with SAR for general population/uncontrolled exposure limits in ANSI/IEEE C95.1-1999 and had been tested in accordance with the measurement methods and procedures specified in OET Bulletin 65 Supplement C. The equipment version marketed in US is restricted to usage of the channels 1-11 only. This equipment is restricted to *indoor* use when operated in the 5.15 to 5.25 GHz frequency range.

#### **R&TTE Compliance Statement**

This equipment complies with all the requirements of DIRECTIVE 1999/5/EC OF THE EUROPEAN PARLIAMENT AND THE COUNCIL of March 9, 1999 on radio equipment and telecommunication terminal equipment and the mutual recognition of their conformity (R&TTE). The R&TTE Directive repeals and replaces in the directive 98/13/EEC (Telecommunications Terminal Equipment and Satellite Earth Station Equipment) As of April 8, 2000.

#### **Safety**

This equipment is designed with the utmost care for the safety of those who install and use it. However, special attention must be paid to the dangers of electric shock and static electricity when working with electrical equipment. All guidelines of this and of the computer manufacture must therefore be allowed at all times to ensure the safe use of the equipment.

#### **EU Countries Intended for Use**

The ETSI version of this device is intended for home and office use in Austria, Belgium, Bulgaria, Cyprus, Czech, Denmark, Estonia, Finland, France, Germany, Greece, Hungary, Ireland, Italy, Latvia, Lithuania, Luxembourg, Malta, Netherlands, Poland, Portugal, Romania, Slovakia, Slovenia, Spain, Sweden, Turkey, and United Kingdom. The ETSI version of this device is also authorized for use in EFTA member states: Iceland, Liechtenstein, Norway, and Switzerland.

#### **EU Countries Not Intended for Use**

None

### **EU Declaration of Conformity**

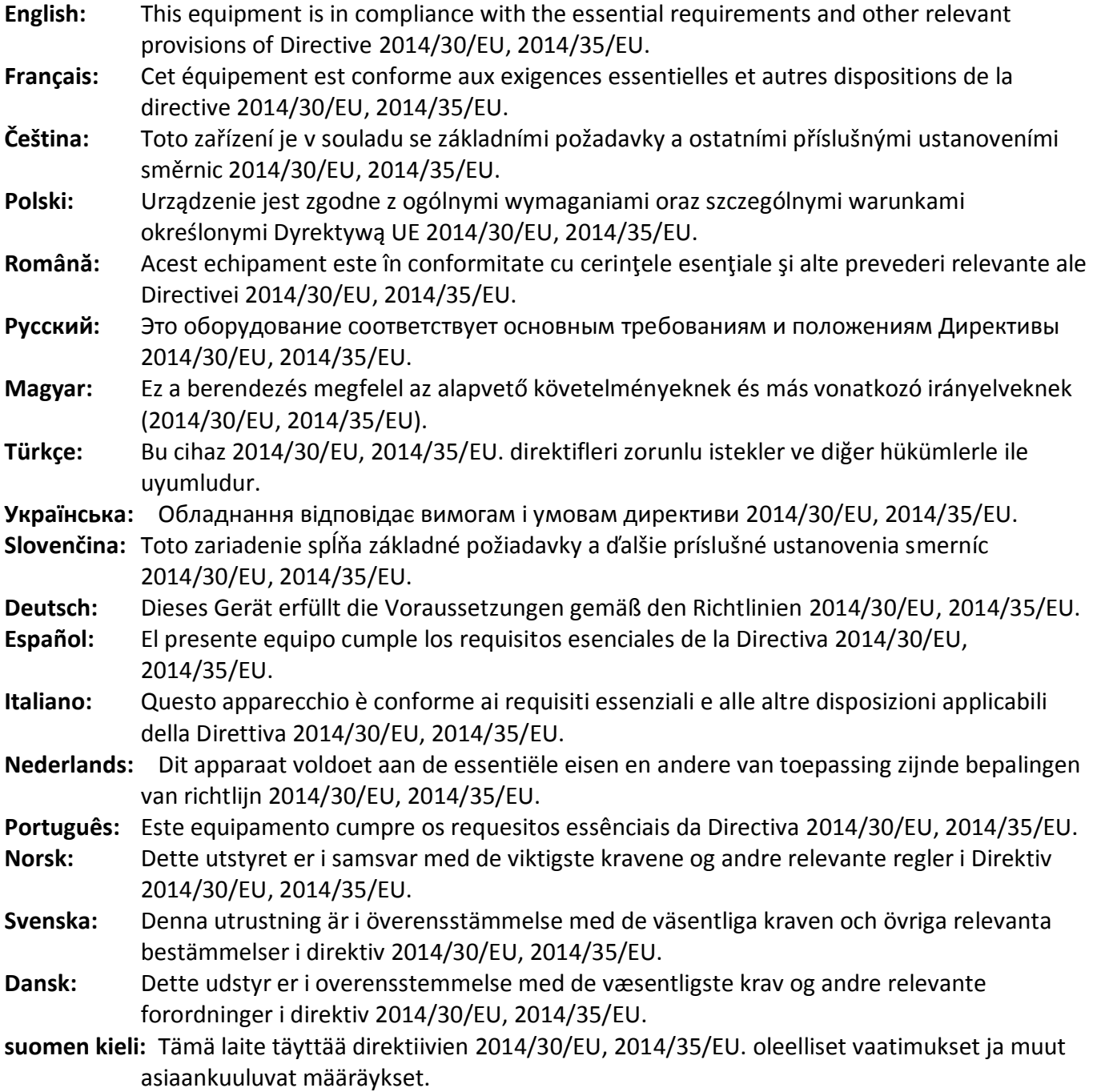

### FOR USE IN @ @ @ @ @ @ @ @ @@@@@@@@@@@@ **80000000000**

#### **WEEE Directive & Product Disposal**

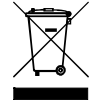

At the end of its serviceable life, this product should not be treated as household or general waste. It should be handed over to the applicable collection point for the recycling of electrical and electronic  $\blacksquare$  equipment, or returned to the supplier for disposal.

-----------------------------------------------------------------------------------------------------------------------

CEFC AHI

## **Declaration of Conformity**

We, Edimax Technology Co., Ltd., declare under our sole responsibility, that the equipment described below complies with the requirements of the European R&TTE directives.

## **Equipment: USB 3.1(Type C) to 2.5 Giga ethernet Port NIC Model No.: EU-4307**

The following European standards for essential requirements have been followed:

**Directives 2014/30/EU** EN 55032:2015+AC:2016 Class B EN 55035:2017 EN 61000-4-2:2009 EN 61000-4-3:2006+A1:2008+A2:2010 EN 61000-4-4:2012 EN 61000-4-5:2014+A1:2017 EN 61000-4-6:2014 EN 61000-4-8:2010 EN 61000-4-11:2004+A1:2017 **Directives 2014/35/EU** Safety (LVD) : IEC 60950-1:2005 (2<sup>nd</sup> Edition)+Am 1:2009+Am 2:2013 EN 60950-1:2006+A11:2009+A1:2010+A12:2011+A2:2013 a company of : Edimax Technology Europe B.V. Edimax Technology Co., Ltd. Fijenhof 2, No. 278, Xinhu 1st Rd., 5652 AE Eindhoven, Neihu Dist., Taipei City, The Netherlands Taiwan **Signature:** Printed Name: David Huang Title: Director Edimax Technology Europe B.V.Date of Signature: June, 2019 Signature:  $\epsilon$ Printed Name: Albert Chang Title: Director Edimax Technology Co., Ltd.